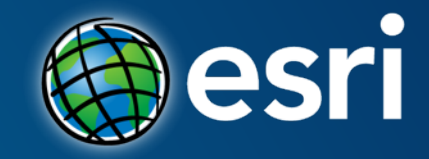

# **Collector for ArcGIS**

Is it really that easy?

# Collector for ArcGIS | Le-Ax Water District

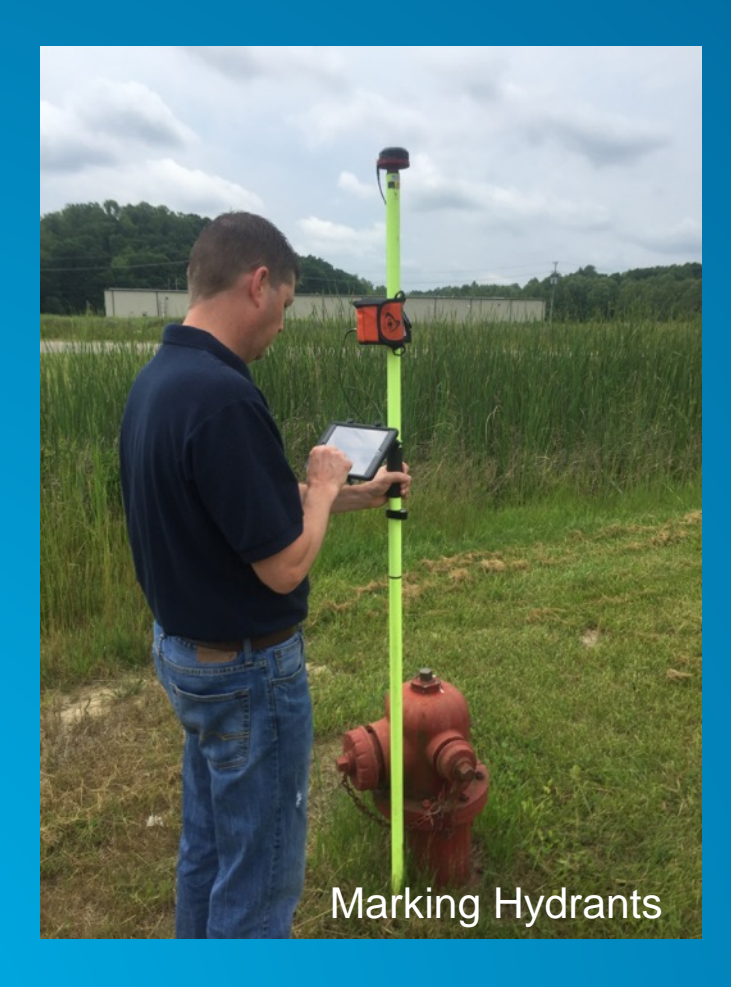

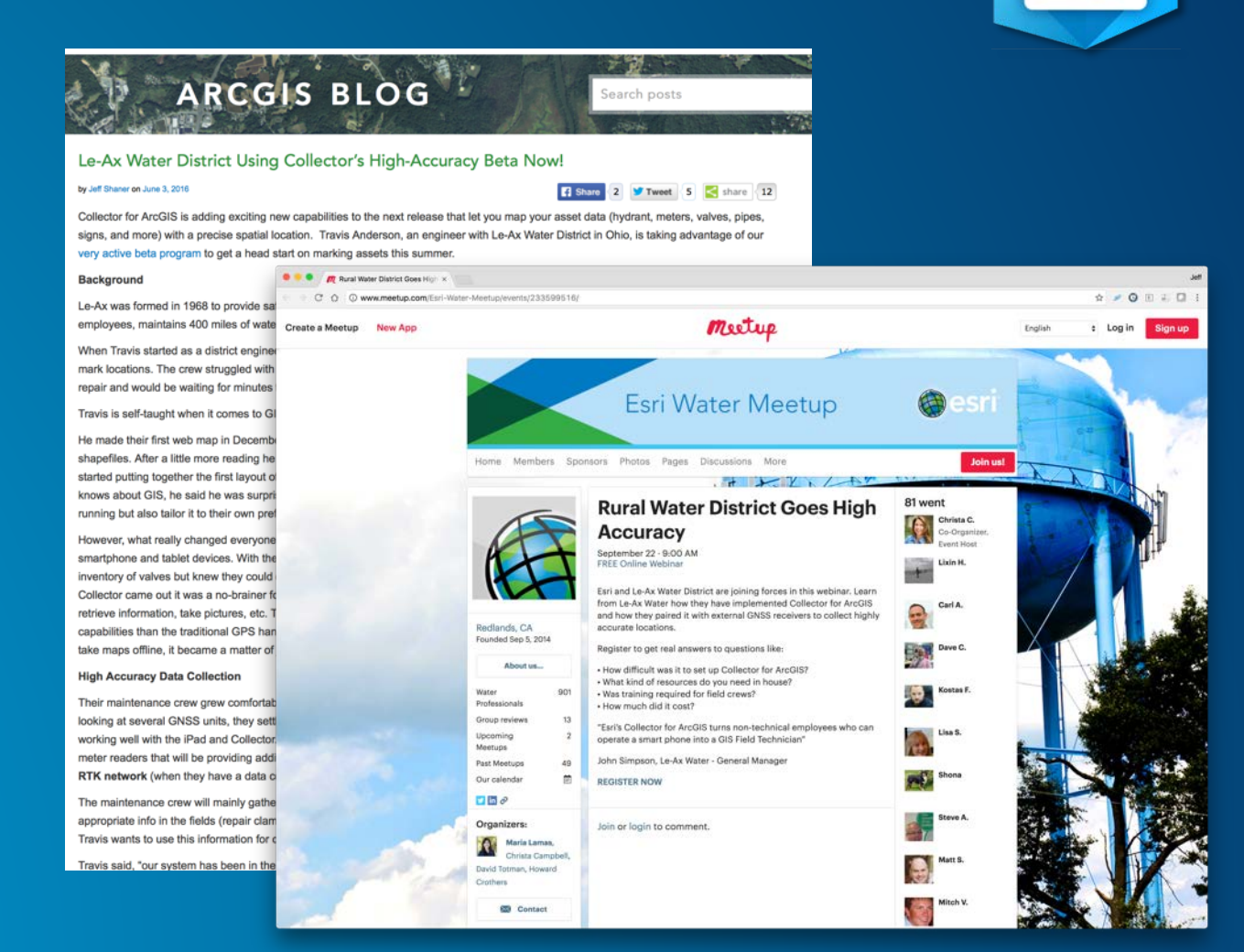

## **Agenda**

## • **3 Steps to Success:**

- 1. Set up an ArcGIS Online Organization
- 2. Create web maps
- 3. Download and use Collector for ArcGIS

![](_page_3_Picture_0.jpeg)

## Collector for ArcGIS | Create an ArcGIS Online Subscription

#### • Learn Lessons:

- [Set up an ArcGIS Organization](http://learn.arcgis.com/en/projects/set-up-an-arcgis-organization/)
- [Manage a mobile workforce](http://learn.arcgis.com/en/projects/manage-a-mobile-workforce/)

### • Tips for Success:

- Get a sponsor
- Align with IT strategies
- Take baby steps
- Learn from successes and failures

![](_page_4_Picture_69.jpeg)

#### <http://www.arcgis.com/features/free-trial.html>

## Collector for ArcGIS | Activate a Trial Organization

Sign up online

- Click on confirmation link to activate
- Create Admin Username and Password
- Provide Organization name

![](_page_5_Picture_5.jpeg)

## Collector for ArcGIS | Set up your Trial Organization

- Sign up online
- Click on confirmation link to activate
- Create Admin Username and Password
- Provide Organization name
- Set up your organization
- Give it a short name\*
- Give it a URL
- Set the language
- Provide a region
- Determine security access

![](_page_6_Picture_11.jpeg)

## Collector for ArcGIS | Navigating ArcGIS Online

### • **My Organization**

- [Invite Members](http://doc.arcgis.com/en/arcgis-online/administer/invite-users.htm)
- **[Organize Content](http://doc.arcgis.com/en/arcgis-online/share-maps/make-your-first-group.htm) using Groups**
- **Monitor Usage**
- More…

![](_page_7_Picture_71.jpeg)

Roles

### • **Tips**

- [Download the Model Organization](http://solutions.arcgis.com/utilities/water/help/arcgis-online-for-water-utilities/) for Water Utilities
- Use the included banner templates, icons

## Collector for ArcGIS | Navigating ArcGIS Online

命 EDIT 喝II Group used for field d

**Group Content All Results** Maps Layers Scenes Apps Tools Files Show ArcGIS Desk Content

### • **Groups View**

- How content is shared
- Create and join Groups
- View Organizations Groups
- More…

### • **Tips**

- Create a group for field data collection
- Automatically add users to that group
- Use the group icon provided by model organizations.

![](_page_8_Picture_95.jpeg)

![](_page_8_Picture_11.jpeg)

## Collector for ArcGIS | Navigating ArcGIS Online

### • **My Content View**

- Manage all content you own
- Filter content in your list
- Organize content into folders
- More…

### • **Tips**

- **Start Simple:** 
	- Use the Templates to create layers
	- Author a map
	- Share both in a group

![](_page_9_Picture_11.jpeg)

Map Viewer

![](_page_10_Picture_0.jpeg)

### Collector for ArcGIS | Create Hosted Feature Layer

#### • **Empty Using Templates**

- My Contents -> Create Feature Layer
- Choose layers, extent, name

### • **Using ArcGIS Pro or ArcMap**

- Copies existing content in layers
- Author schema in geodatabase
- \*Only way to publish relationships

#### • NOTE:

- You can publish "by reference" to a GIS Server as well.
- Consider access to your GIS Server using devices\*
- **[Download Water Solution Templates](http://solutions.arcgis.com/gallery/%23s=0&md=products-or-applications:Collector%20for%20ArcGIS_industries:water)**

![](_page_11_Picture_81.jpeg)

## Collector for ArcGIS | Create Hosted Feature Layer Tips

### • **Attachments**

- Attach Photos to features (per layer setting)

### • **Editing Control**

- Access:
	- Kind of editing (Add, Update, Delete)
	- Edit others
- **Editor Tracking**
- Sync (offline support)

![](_page_12_Picture_9.jpeg)

**Settings** 

## Collector for ArcGIS | Create and Share Web Map

- **Map Properties**
	- **Bookmarks**
	- **Basemaps**
	- Application Settings
		- Tools
		- Search
	- **Offline Mode** 
		- Advanced Settings
- **Layer Properties**
	- Rename Layer
	- Set Popups (Field Order, Visibility, View/Edit)

![](_page_13_Picture_12.jpeg)

![](_page_14_Picture_0.jpeg)

## Collector for ArcGIS | Download Collector and Sign In

- iTunes
- Google Play
- Amazon App Store
- Windows Store
- **Sign In on device**
	- Discover shared maps
	- Download controlled by sync settings

![](_page_15_Picture_8.jpeg)

## **Collector for ArcGIS | Collector Tips - GPS**

- Location Provider
	- Located in App Settings
	- Support for
		- Integrated receivers
		- Bluetooth receivers (or serial on Windows)
	- Connect to named receiver
	- Specify antenna height
- Location Profile (RTK)
	- Located in App Settings
	- Set up Datum Transformation

![](_page_16_Picture_11.jpeg)

All Maps

![](_page_16_Picture_12.jpeg)

iOS White Listed Providers:

- Trimble R1/R2, Eos Positioning
- Geneq iSxBlue, CHC
- Bad-Elf
- \*DualGPS, \*Garmin GLO
- Aman NMEA-BT Adapter

### **Collector for ArcGIS | Bonus Content**

### • **Creating Relationship Classes for use with Collector**

 $A \otimes B$ **E** Layers **DE** Hydrants a.

- 1:M relationships supported
- Feature to Table
- Feature to Feature
- 3 relationships deep (Hydrant > Inspection > Violation)

### • **Tips**

**System Maintained Relationships** GlobalID > GUID

![](_page_17_Picture_8.jpeg)

## **Collector for ArcGIS | Bonus Content**

### • **Publishing from ArcGIS Desktop to ArcGIS Online**

![](_page_18_Figure_2.jpeg)

![](_page_19_Picture_0.jpeg)